#### **Unix introduction**

Mikhail Dozmorov

Summer 2018

#### What is Unix

- Unix is a family of operating systems and environments that exploits the power of linguistic abstractions to perform tasks
- Unix is not an acronym; it is a pun on "Multics". Multics was a large multi-user operating system that was being developed at Bell Labs shortly before Unix was created in the early '70s. Brian Kernighan is credited with the name.
- All computational genomics is done in Unix

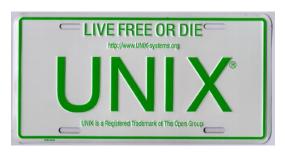

# **History of Unix**

- Initial file system, command interpreter (shell), and process management started by Ken Thompson
- File system and further development from Dennis Ritchie, as well as Doug McIlroy and Joe Ossanna
- Vast array of simple, dependable tools that each do one simple task

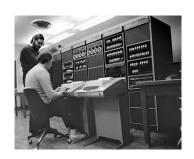

# Philosophy of Unix

- Vast array of simple, dependable tools
- Each do one simple task, and do it really well
- By combining these tools, one can conduct rather sophisticated analyses
- The Linux help philosophy: "RTFM" (Read the Fine Manual)

#### **Know your Unix**

- Unix users spend a lot of time at the command line
- In Unix, a word is worth a thousand mouse clicks

```
Last login: Thu May 12 09:49:43 on ttys001 localhost:~ mikhail$
```

#### **Unix systems**

- Three common types of laptop/desktop operating systems: Windows, Mac, Linux.
- Mac and Linux are both Unix-like!
- What that means for us: Unix-like operating systems are equipped with "shells" that provide a command line user interface.

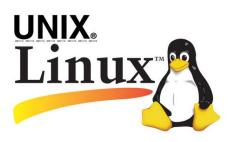

#### What is shell

- Shell is an interactive environment with a set of commands to initiate and direct computations
- Shell encloses the complexity of OS, hence the name
  - You type in commands
  - Shell executes them

https://en.wikipedia.org/wiki/Unix\_shell

#### Command line, aka shell

- The Bourne shell (sh) is a shell, or command-line interpreter, for computer operating systems.
- Developed by Stephen Bourne at Bell Labs, 1976
- bash (the Bourne-Again shell) was later developed for the GNU project and incorporates features from the Bourne shell, csh, and ksh. It is meant to be POSIX-compliant.

https://en.wikipedia.org/wiki/Stephen\_R.\_Bourne

# Most popular types of shell

- bash Bourne-Again shell
- tcsh TENEX C shell
- zsh Z shell
- Change shell: chsh -s /bin/zsh
- \$SHELL environmental variable has path to the currently used shell

Mikhail Dozmorov Unix introduction Summer 2018 9 / 37

## Getting to the command line

- Remote access, SSH, PuTTY
   (http://www.chiark.greenend.org.uk/~sgtatham/putty/), MobaXterm
   (https://mobaxterm.mobatek.net/)
- Mac OS X + Xcode development suite (free, https://developer.apple.com/xcode/) + X11 server (free, https://www.xquartz.org/) + iTerm2 (optional, https://iterm2.com/)
- **Ubuntu Linux** (long-term support LTS version, XX.04, http://www.ubuntu.com/download/desktop)

## **Getting to the command line | Windows users**

- Cygwin, http://www.cygwin.com/
- Git Bash, https://git-for-windows.github.io/
- Boot from a CD or USB (search for "linux usb")
- Install the whole Linux systems as a Virtual Machine in VirtualBox

https://www.virtualbox.org/

Mikhail Dozmorov Unix introduction Summer 2018 11 / 37

## Getting to the command line | Mac users

- "Terminal" is already installed, bash shell
- Why? Darwin, the system on which Apple's Mac OS X is built, is a derivative of 4.4 BSD-Lite2 and FreeBSD. In other words, the Mac is a Unix system.
- For X11 (graphics), see XQuartz
- iTerm2 a better terminal replacement for Mac

http://xquartz.macosforge.org/landing/

https://www.iterm2.com/

# Obtaining new command-line software

- Modern Unix systems have package managers to that download install (free) software for you
- On a Mac, Homebrew (http://brew.sh/) is a popular package-management system (alternatively, MacPorts, https://www.macports.org/)
- On Ubuntu, apt
   (https://en.wikipedia.org/wiki/Advanced\_Packaging\_Tool) is the standard package manager, with both a command-line and graphical interface available
- On Windows, Cygwin (https://cygwin.com/install.html) installs everything precompiled through its setup file. Do not delete setup-x86\_64.exe file after installing Cygwin, explore what Linux tools are available (a lot)

#### Interacting with shell

- Most commands take additional arguments that fine tune their behavior
- If you don't know what a command does, use the command man <command>
- Press q to quit the man page viewer
- Most often, you'll use <command> -h or <command> --help
- Some commands output help if executed without any arguments

## File system: Full vs. relative paths

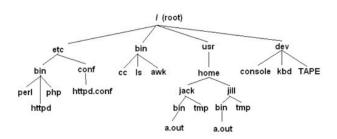

- cd / go to the root directory
- cd /usr/home/jack/bin go to the user's sub-directory
- cd .. go to the upper level directory
- cd, or cd ~ go to the user's home directory
- cd -- go to the last visited directory

## Orienting in the filesystem

- pwd print working directory
- 1s list all files in the current directory
- ls -1 list files in one column
- 1s -lah list files in long, human readable format, include all content, user, owner, permissions

# Creating, moving, copying, and removing files

- touch <file> creates an empty file
- nano <file> edit it
- mkdir <dirname> creates a directory
- cp <source\_file> <target\_file> copy a file to another location/file
- mv <source\_file> <target\_file> move a file
- rm <file> remove a file. If multiple files provided, removes all of them
- rm -r <dirname> recursive removal (deletes a directory)

Mikhail Dozmorov Unix introduction Summer 2018 17 / 37

#### Permissions: chmod, chown and chgrp

In Unix, every file and directory has an owner and a group

- Owner is the one who created a file/directory
- Group defines rules of file operations and/or permissions
- Every user on a Unix machine can belong to one or more groups

#### Every file has three permission levels

- what the user can do
- what the group can do
- what the all can do

#### Permissions: chmod, chown and chgrp

- The first column tells you about the permissions on the file
  - The very first character in the permissions column tells you what kind of file it is. A – means it's a regular file. A d means it's a directory
  - The next nine characters come in three classes, each has three characters. The three classes are owner/group/world permissions
  - Inside a permission class, r means that class can read the file; w means that class can write the file; x means that class can execute the file
- The second column has the number of files (inside a directory)
- The third and fourth columns tell you the owner and group

Mikhail Dozmorov Unix introduction Summer 2018 19 / 37

#### Permissions: chmod, chown and chgrp

```
1 mdozmorov
                        staff
                                205B Dec 19 11:01 BIOS692.2018.Rps
-rw-r--r--
            1 mdozmorov
                        staff
                                3.5K Dec 18 10:20 BUILD.md
-rw-r--r--
            1 mdozmorov staff
                                470B Dec 19 08:48 README.md
-rw-r--r--
            1 mdozmorov staff
                                2.1K Dec 19 07:51 config.yml
-rw-r--r--
drwxr-xr-x 10 mdozmorov
                        staff
                                340B Dec 18 10:20 includes
drwxr-xr-x 10 mdozmorov
                        staff
                                340B Dec 18 10:20 _layouts
                                238B Dec 18 10:29 posts
drwxr-xr-x 7 mdozmorov
                        staff
                                1.0K Dec 20 15:54 acknowledgement
-rw-r--r--
            1 mdozmorov
                        staff
```

Mikhail Dozmorov Unix introduction Summer 2018 20 / 37

# Finding your files

- find lists all files under the working directory (and its subdirectories) based on arbitrary criteria
- find . prints the name of every file or directory, recursively. Starts from the current directory
- find . -type f finds files only
- find . -type d -maxdepth 1 finds directories only, at most 1 level down
- find . -type f -name "\*.mp3" finds only \*.mp3 files
- find . -type f -name "README.md" -exec wc -1 {} \; find files and execute a command on them

Unix introduction Summer 2018 21 / 37

# Wildcards and patterns

- \* matches any character
- ? matches a single character
- [chars] matches any character in chars
- [a-zA-Z] matches any character between a and z, including capital letters
- ls \*.md
- ls [Rt]\*

#### **Looking inside files**

- cat <file> prints out content of a file. If multiple files, consequently prints out all of them (concatenates)
- zcat prints out content of gzipped files
- more/less <file> shows the content of the file one screen at a time

#### Keyboard shortcuts for more command

- space forward
- b backward
- g go to the beginning
- G go to the end
- /<text> starts forward search, enter to find next instance
- q quit

## **Chaining commands: pipes**

One of the most useful capabilities of Unix is the ability to redirect the STDOUT of one command into the STDIN of another

The  $\mid$  (pipe) character feeds output from the first program (to the left of the  $\mid$ ) as input to the second program on the right. Therefore, you can string all sorts of commands together using the pipe

```
find . | wc -l
cat names.txt | sort | uniq -c
```

Executing one command AFTER another completed successfully: <command> && <command>

mkdir music && mv \*.mp3 music/

## **Chaining commands: redirections**

- Nearly every command in Unix makes use of a convention to have a "standard input" (also called stdin or STDIN, or channel 0) and "standard output" (also called stdout or STDOUT, or channel 1)
- There is also a "standard error" (stderr or STDERR, or channel 2) output that is, by convention, reserved for error messages
- find / 2> error.log capture STDERR into a file
- find / 2> /dev/null suppress STDERR messages
- find / 2>&1 add STDERR to STDOUT

## **Chaining commands: redirections**

- If you want to dump the standard output into a file, use command >
   file (overwrites the file). command >> file (appends to the file)
- Redirection example: 1s > README.md save file list in the current directory into README.md file
- Redirection works in another direction: grep CCO < License.md
- Or, the content of a commant into another command: join <(sort file1) <(sort file2)</li>

#### Other essential commands

| head/tail | cut      |
|-----------|----------|
| for       | comm     |
| sort      | echo     |
| uniq      | basename |
| WC        | dirname  |
| tr        | history  |
| grep      | which    |
| join      | who      |
| kill      | grep     |
| tar       | seq      |
| gzip      | paste    |
|           |          |

#### Shell conveniences

- Tab completion
- Ctrl-c cancel the command you are writing
- Ctrl-r reverse search through your command line history
- history shows your previous commands
- !<history number> repeats specific command. Or, !ls to match the most recent ls command
- !! repeats the last command

#### Processes and job control

- As we interact with Linux, we create numbered instances of running programs called "processes." You can use the ps command to see a listing of your processes (and others!). To see a long listing, for example, of all processes on the system try: ps -ef
- To see all the processes owned by you and other members of the class,
   try: ps -ef | grep bash
- To see the biggest consumers of CPU, use the top command (which refreshes every few seconds): top

# Foreground/background

Thus far, we have run commands at the prompt and waited for them
to complete. We call this running in the "foreground." It is also
possible, using the & operator, to run programs in the "background",
with the result that the shell prompts immediately without waiting for
the command to complete:

# Backgrounding a running job with C-z and 'bg'

- Sometimes you start a program, then decide you want to run it in the background. Here's how:
  - countdown 200 > c.out
  - Press C-z to suspend the job
  - Type bg at the command prompt
  - The job is now running in the background. To bring it back to the foreground, type fg at the command prompt

#### **Process control**

 To kill the job, use the 'kill' command, either with the five-digit process id: kill 56894 #for example!

## Statistical command line goodies

- data\_hacks, https://github.com/bitly/data\_hacks
  - Command line tools for data analysis
  - histogram.py
  - bar\_chart.py
  - sample.py
- datamash, https://www.gnu.org/software/datamash/
  - summary statistics
  - transposing matrixes

#### **Additional commands**

- tree lists the contents of directories in a tree-like format
- csvkit collection of command-line tools to work with CSV data
- parallel a shell tool for executing jobs in parallel using one or more computers

https://www.cyberciti.biz/faq/linux-show-directory-structure-command-line/

https://csvkit.readthedocs.io/en/1.0.2/scripts/csvlook.html

https://csvkit.readthedocs.io/en/1.0.3/

https://www.datascience at the command line.com/chapter-8-parallel-pipelines.html

Mikhail Dozmorov Unix introduction Summer 2018 34 / 37

## Unix for high-performance cluster computing

- Allow you to submit multiple jobs at once
- Depending on the system, can schedule jobs for you
- Are optimized for high-throughput performance

#### **Unix at VCU**

- VCU Biostatistics cluster information, https://wiki.vcu.edu/display/biosit/Home
- Contact Helen Wang (huwang at vcu.edu) to establish an account
- Google if you run into problems using Unix!

#### Learn more

- https://www.tutorialspoint.com/unix/index.htm
- Heng Li's "A Bioinformatician's UNIX Toolbox", http://lh3lh3.users.sourceforge.net/biounix.shtml
- Bioinformatics one-liners by Stephen Turner, https://github.com/stephenturner/oneliners
- Collection of bioinformatics-genomics bash one liners, using awk, sed etc. https://github.com/crazyhottommy/bioinformatics-one-liners
- Links and references to many genomics and bioinformatics resources, https://github.com/crazyhottommy/ getting-started-with-genomics-tools-and-resources